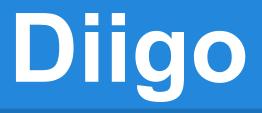

Bookmarks and a whole lot more!

# What is it?

- You can create bookmarks with it and share them
- Plus, you can highlight text
- And, you can add notes
- Finally, you can share the updated web page

## Share your bookmarks/annotations

- Send by email a bookmark or list (folder) of bookmarks
- Share a link of a bookmark or a list with your updated, highlighted, commented bookmarks
- New! Using a list of your annotated bookmarks, generate "webslides", a "slideshow" of your bookmarks, with a unique link to share it with

#### How do you use it?

On diigo.com, take the Diigo Tour video to get the latest scoop

## Where do you start?

- 1. Go to diigo.com or <u>diigo.com/tools</u>
- 2. Click on diigolet
- 3. **Drag** the diigolet to your web browser tool bar
- 4. **Sign up for Diigo**, and start collecting bookmarks
- 5. Later-add a Diigo toolbar

## How do I?

- Add a <u>bookmark</u>, Add <u>highlighting</u>
- Add sticky notes,
- Use <u>Chrome</u> (web browser) to capture part of a web page, add rectangles/arrows, and save it as an image (Free from <u>Chrome Web</u> <u>Store</u>)

## What can you import?

**Update:** Can <u>export Google bookmarks</u> and import into Diigo

Use Diigo toolbar installed on Internet Explorer/Firefox to <u>import</u> bookmarks

Import from and/or Save bookmarks to delicious bookmarks tool

#### **Ready for more? Educator accounts**

- Comfortable with the bookmarklet, toolbar and lists?
  - Try out the <u>educator</u> account and get a teacher console-share with your students